**DRAFT Revised: 7/6/05 File: Title.fm PN: HP-396323-001** 

# **Notebook Tour**

Document Part Number: 396323-001

December 2005

This guide explains the computer hardware features.

#### DRAFT Revised: 8/15/05 **File: 396323-001TOC.fm PN: HP-396323-001**

# **Contents**

### **[1](#page-2-0) [Components](#page-2-1)**

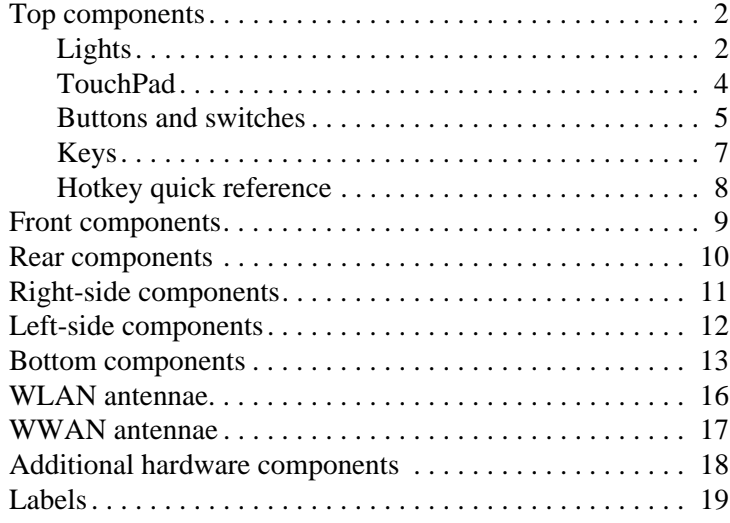

### **[2](#page-22-0) [Specifications](#page-22-1)**

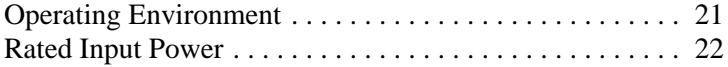

### **[Index](#page-24-0)**

# **1**

# **Components**

<span id="page-2-1"></span><span id="page-2-0"></span>This guide explains the hardware features of the computer.

To see a list of installed hardware on the computer:

- 1. Select **Start > My Computer**.
- 2. In the System Tasks window in the left pane, select **View system information**.
- 3. Select **Hardware** tab **> Device Manager**.

You can also add hardware or modify your device configurations using Device Manager.

# <span id="page-3-0"></span>**Top components**

# <span id="page-3-1"></span>**Lights**

<span id="page-3-2"></span>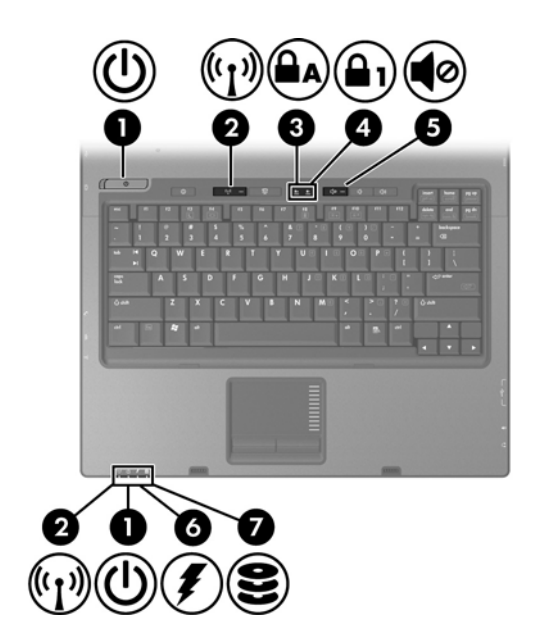

<span id="page-3-4"></span><span id="page-3-3"></span>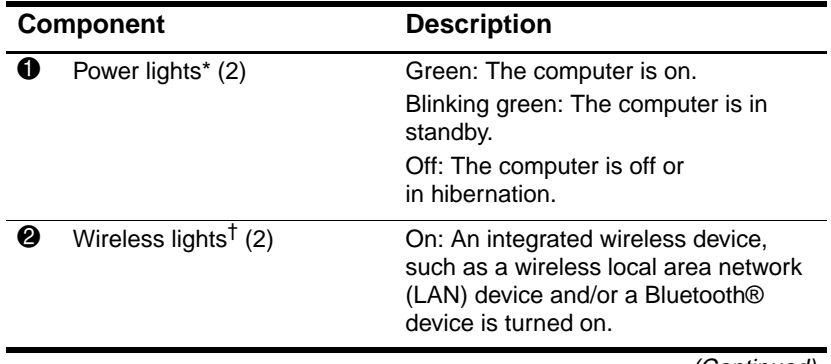

(Continued)

<span id="page-4-4"></span><span id="page-4-3"></span><span id="page-4-1"></span><span id="page-4-0"></span>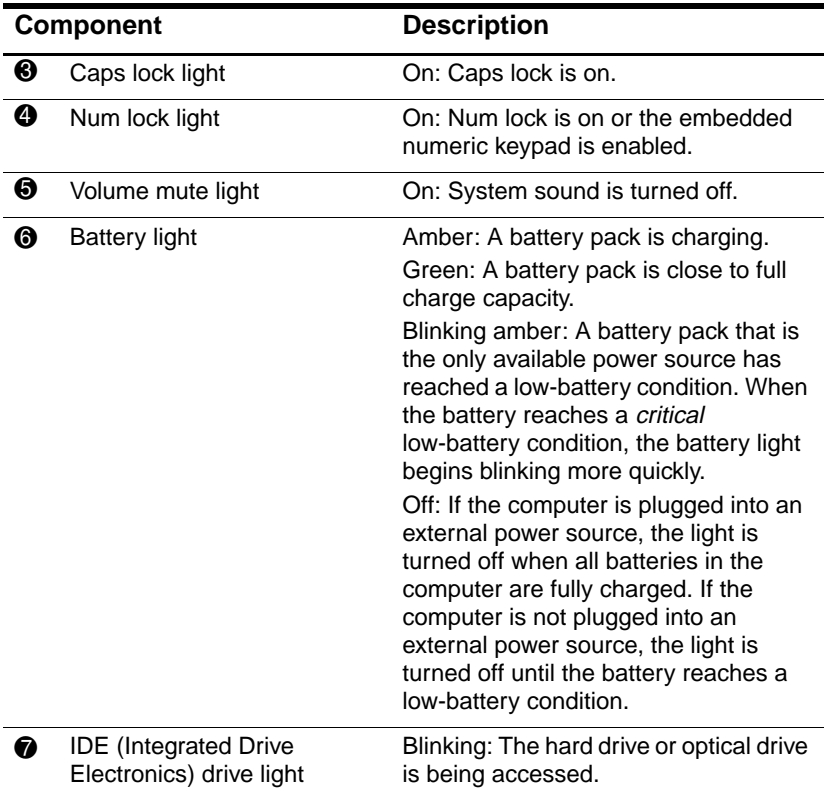

<span id="page-4-2"></span>\*There are 2 power lights. Both display the same information. The light on the power button is visible only when the computer is open; the other power light is always visible on the front of the computer.

†There are 2 wireless lights. Both display the same information. The light on the wireless button is visible only when the computer is open; the other wireless light is always visible on the front of the computer.

# <span id="page-5-0"></span>**TouchPad**

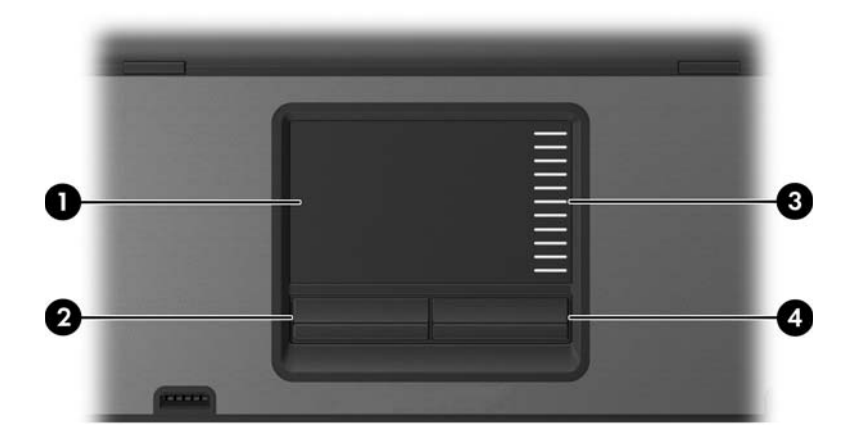

<span id="page-5-3"></span><span id="page-5-2"></span><span id="page-5-1"></span>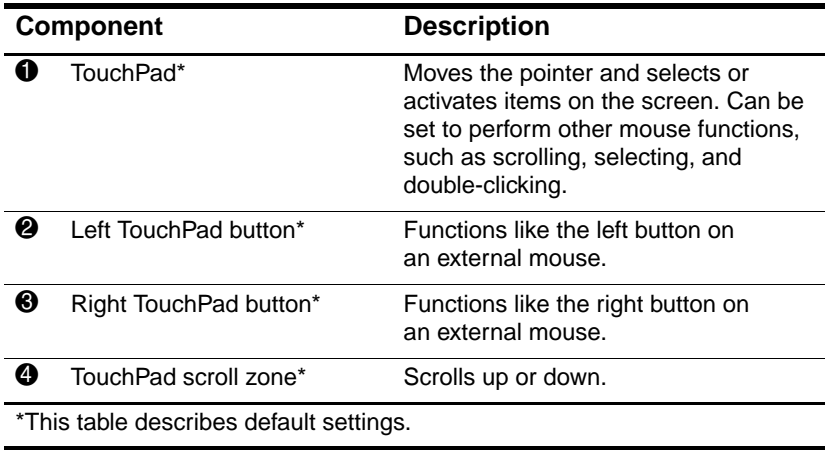

### <span id="page-6-0"></span>**Buttons and switches**

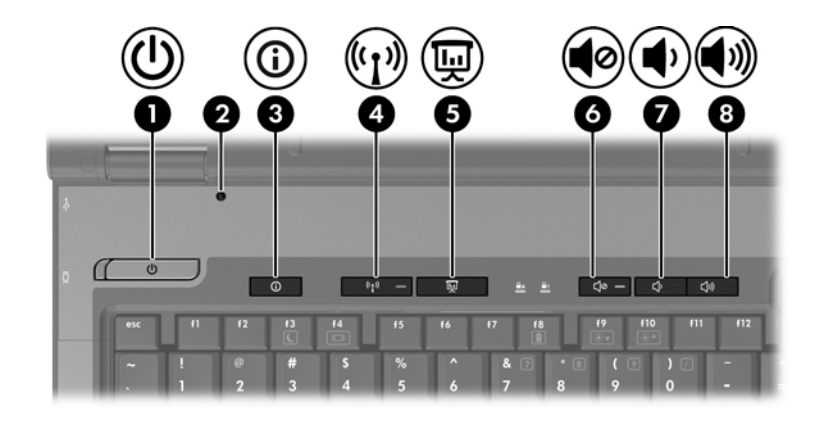

<span id="page-6-1"></span>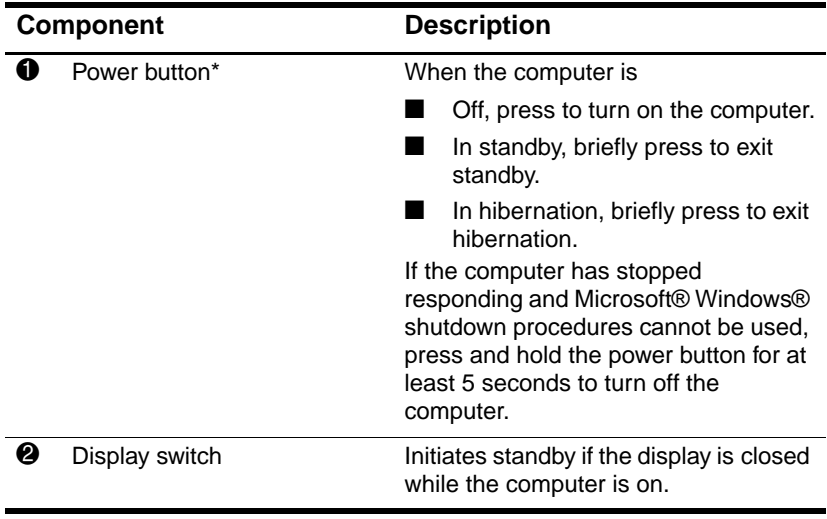

<span id="page-6-2"></span>(Continued)

<span id="page-7-4"></span><span id="page-7-3"></span><span id="page-7-2"></span><span id="page-7-1"></span><span id="page-7-0"></span>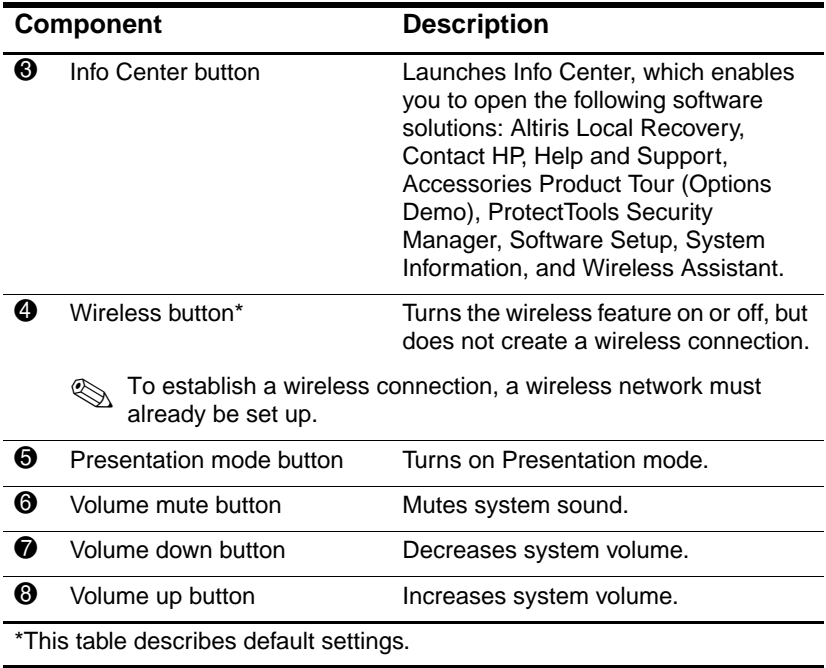

### <span id="page-8-0"></span>**Keys**

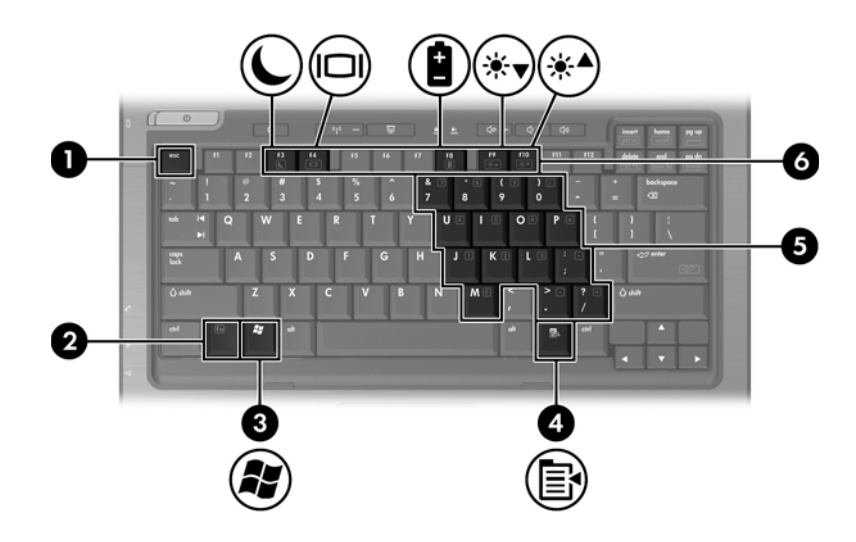

<span id="page-8-4"></span><span id="page-8-3"></span><span id="page-8-2"></span>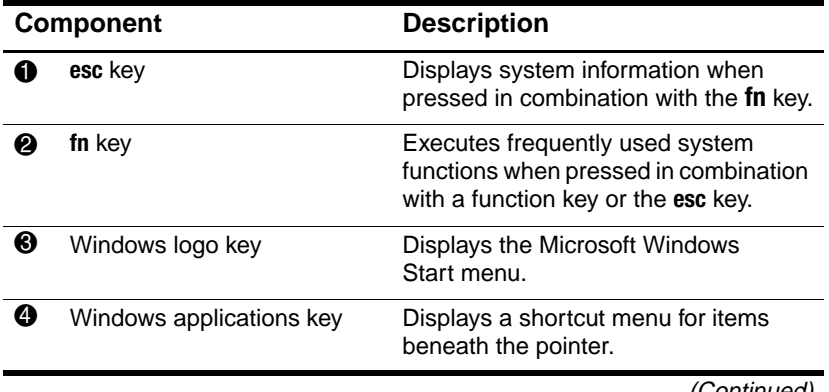

<span id="page-8-1"></span>(Continued)

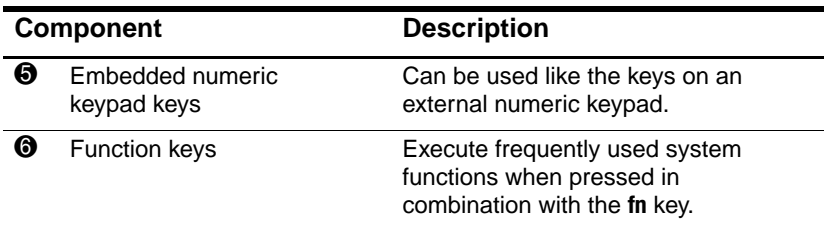

<span id="page-9-3"></span><span id="page-9-2"></span><span id="page-9-1"></span>Refer to the table in ["Hotkey quick reference"](#page-9-0) for a description of each hotkey.

# <span id="page-9-0"></span>**Hotkey quick reference**

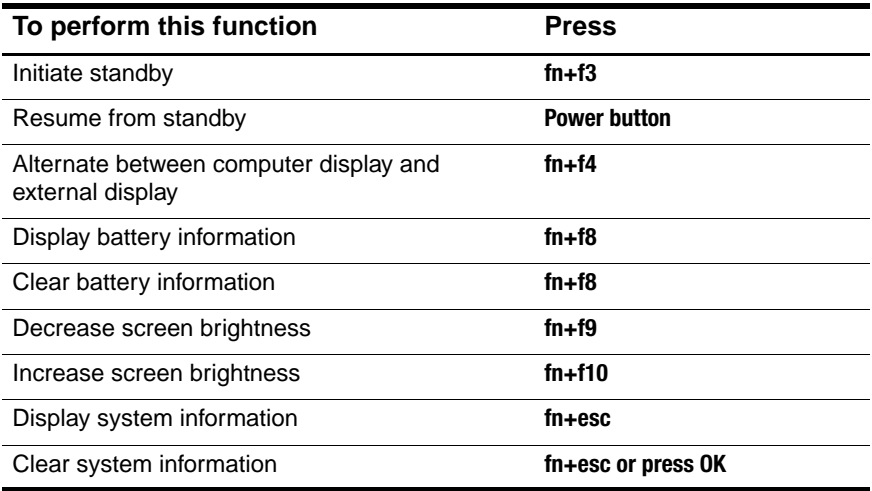

### <span id="page-10-0"></span>**Front components**

<span id="page-10-3"></span>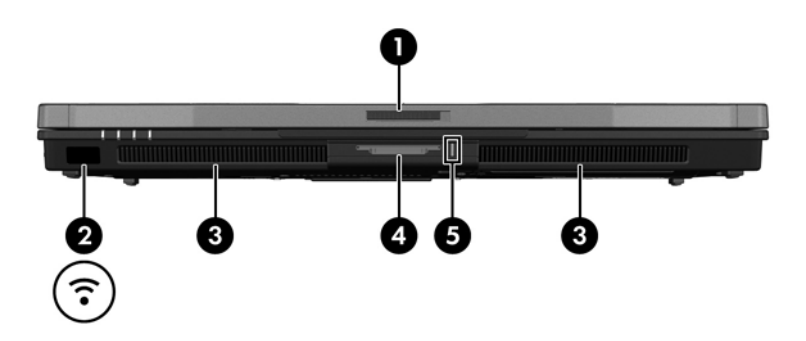

<span id="page-10-12"></span><span id="page-10-11"></span><span id="page-10-10"></span><span id="page-10-9"></span><span id="page-10-8"></span><span id="page-10-7"></span><span id="page-10-6"></span><span id="page-10-5"></span><span id="page-10-4"></span><span id="page-10-2"></span><span id="page-10-1"></span>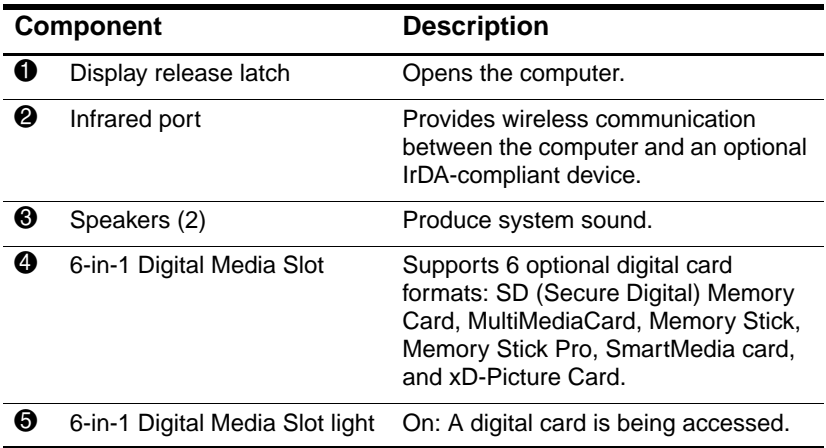

# <span id="page-11-0"></span>**Rear components**

<span id="page-11-1"></span>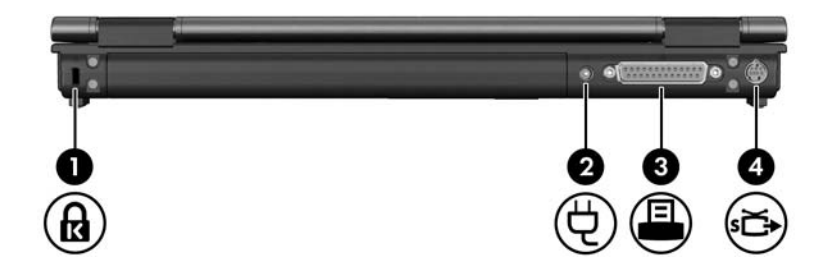

<span id="page-11-6"></span><span id="page-11-5"></span><span id="page-11-4"></span><span id="page-11-3"></span><span id="page-11-2"></span>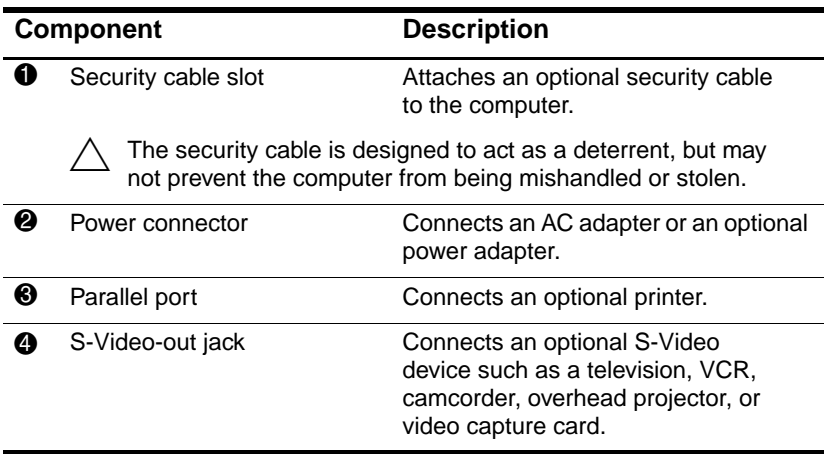

# <span id="page-12-0"></span>**Right-side components**

<span id="page-12-5"></span>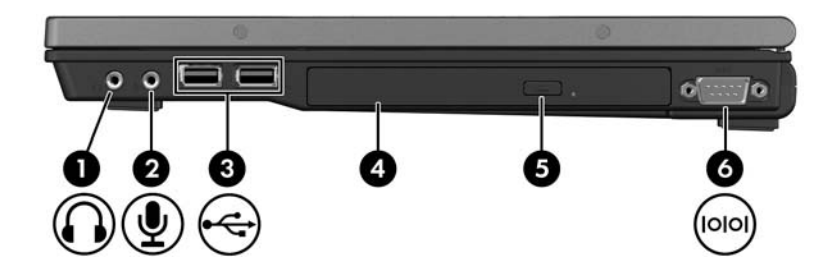

<span id="page-12-9"></span><span id="page-12-8"></span><span id="page-12-7"></span><span id="page-12-6"></span><span id="page-12-4"></span><span id="page-12-3"></span><span id="page-12-2"></span><span id="page-12-1"></span>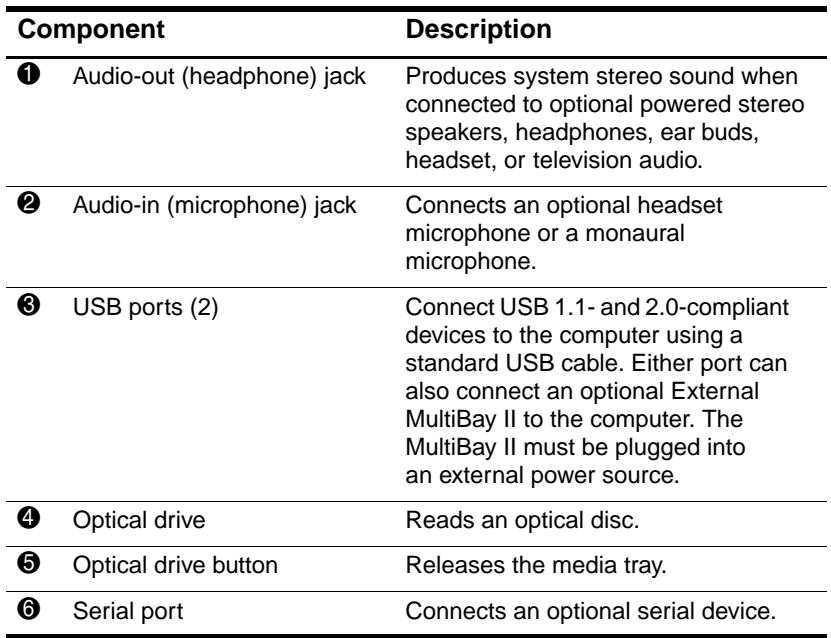

# <span id="page-13-0"></span>**Left-side components**

<span id="page-13-4"></span>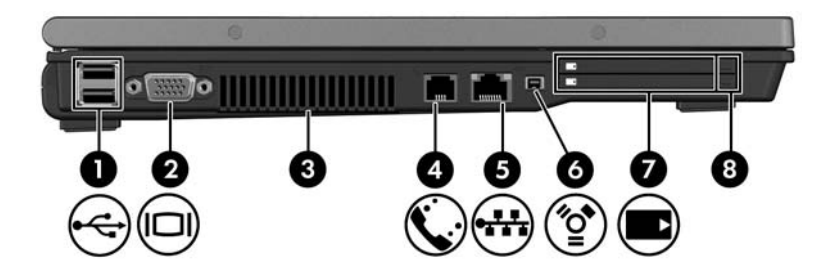

<span id="page-13-9"></span><span id="page-13-8"></span><span id="page-13-6"></span><span id="page-13-5"></span><span id="page-13-3"></span>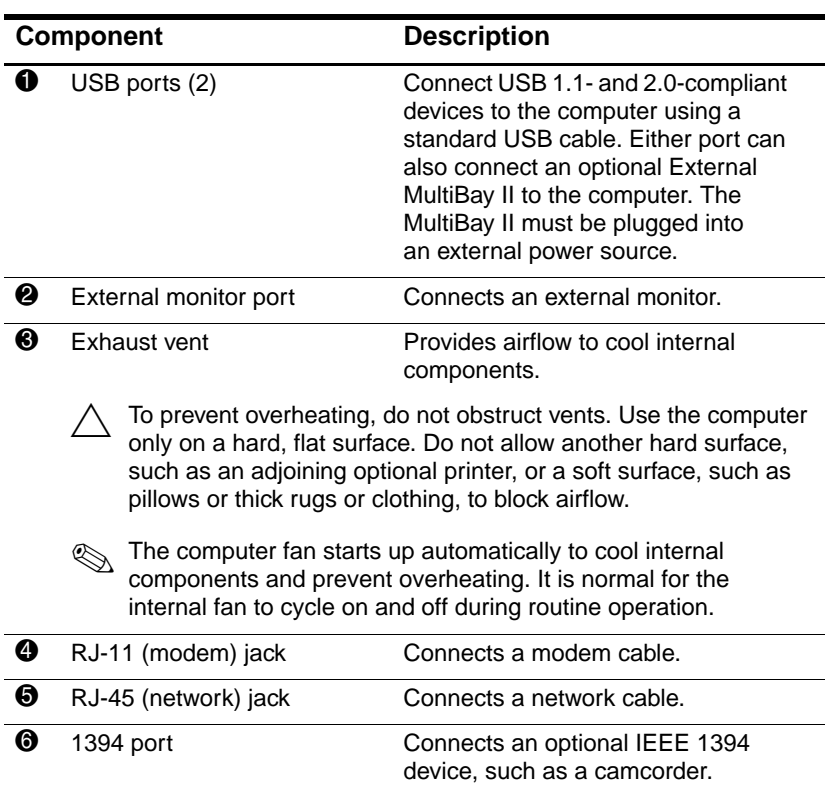

<span id="page-13-7"></span><span id="page-13-2"></span><span id="page-13-1"></span>(Continued)

<span id="page-14-3"></span>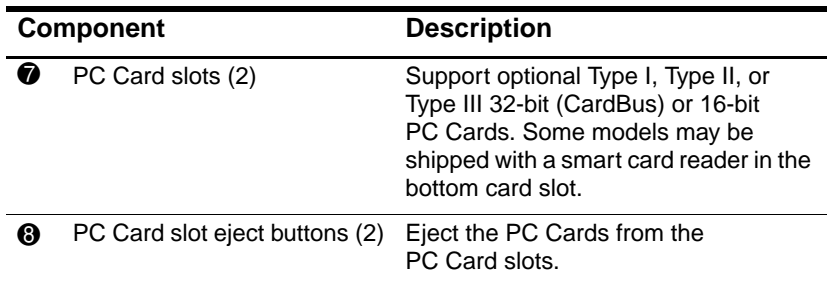

# <span id="page-14-0"></span>**Bottom components**

<span id="page-14-2"></span><span id="page-14-1"></span>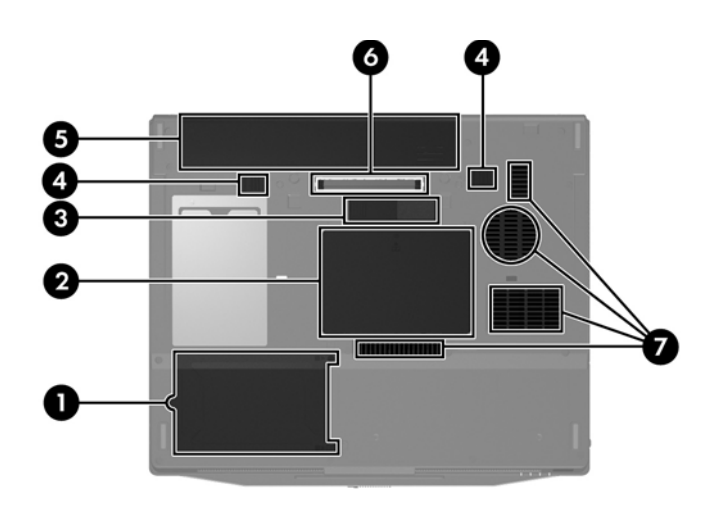

<span id="page-15-8"></span><span id="page-15-7"></span><span id="page-15-6"></span><span id="page-15-5"></span><span id="page-15-4"></span><span id="page-15-3"></span><span id="page-15-2"></span><span id="page-15-1"></span><span id="page-15-0"></span>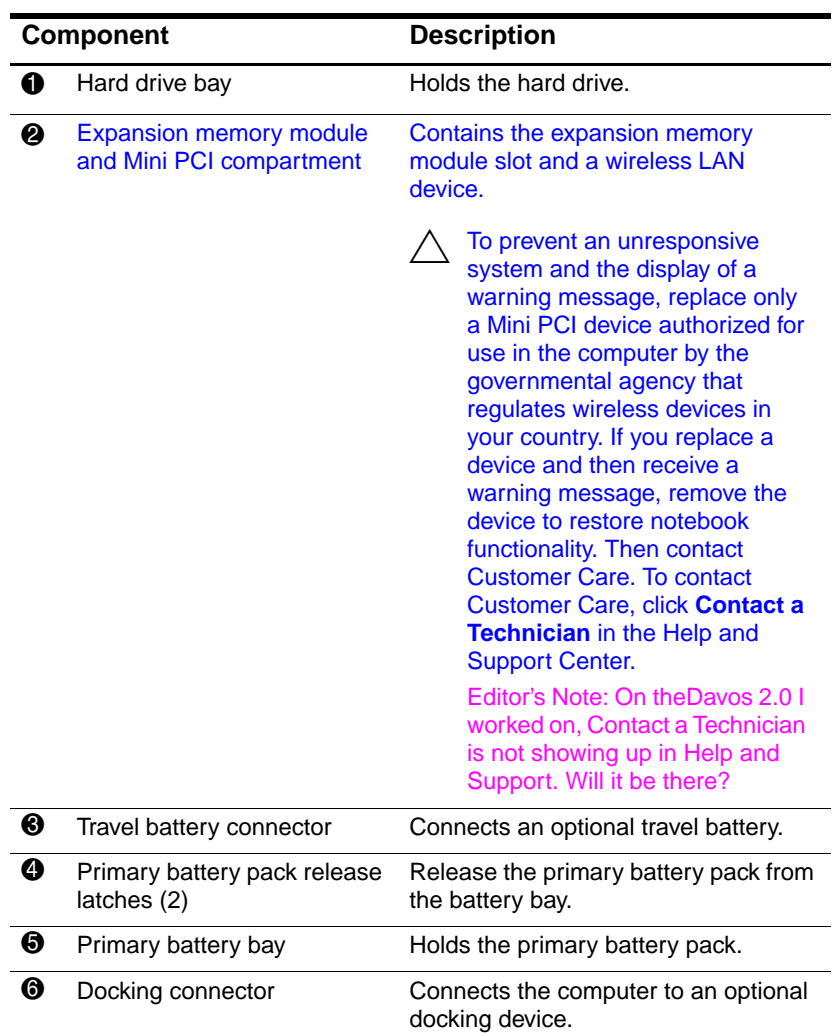

<span id="page-16-1"></span><span id="page-16-0"></span>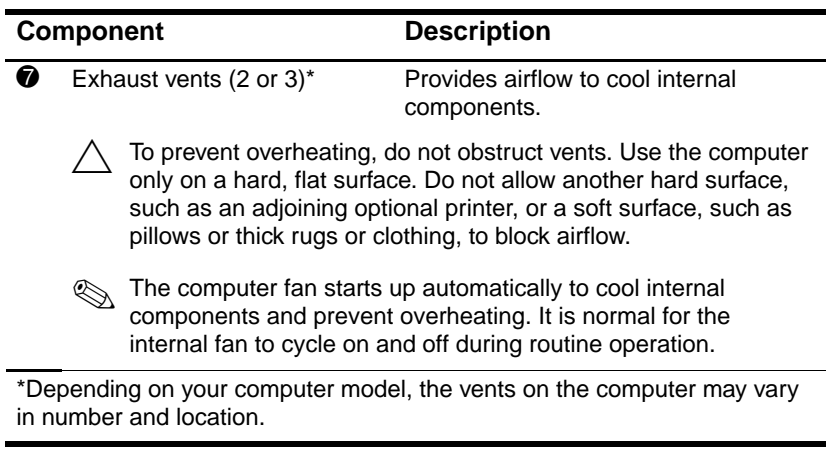

# <span id="page-17-0"></span>**WLAN antennae**

<span id="page-17-1"></span>Two wireless antennae inside the display closure send and receive wireless device signals over wireless local area networks (WLANs). These antennae are not visible from the outside of the computer.

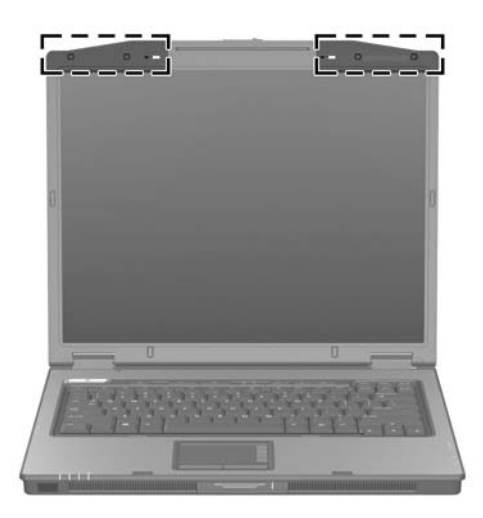

### <span id="page-18-0"></span>**WWAN antennae**

<span id="page-18-1"></span>Two wireless antennae inside the display enclosure allow you to connect to a wireless wide-area network (WWAN), and then to the Internet, using the integrated HP Broadband Wireless module and service from a supported cellular network operator.

For more information on HP Broadband Wireless and how to sign up for service, refer to the *HP Broadband Wireless Getting Started* guide that shipped with your computer.

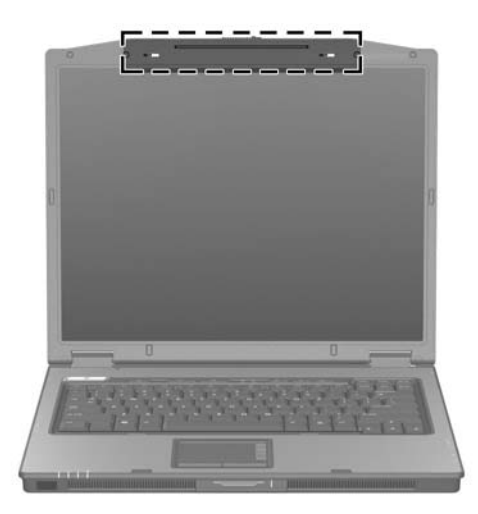

# <span id="page-19-0"></span>**Additional hardware components**

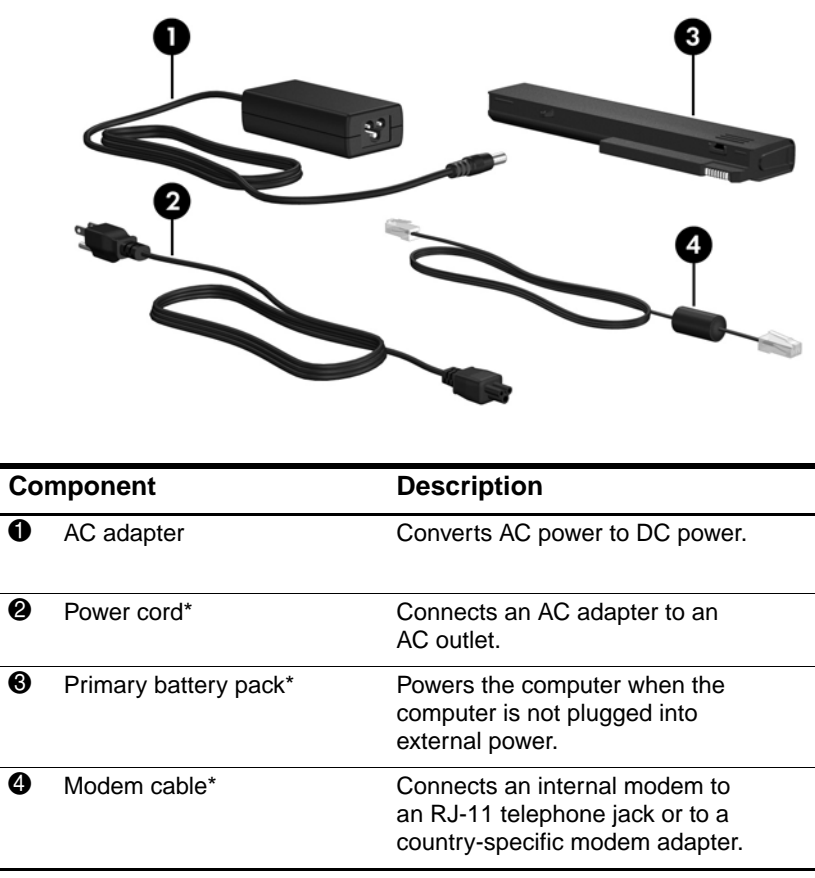

<span id="page-19-4"></span><span id="page-19-3"></span><span id="page-19-2"></span><span id="page-19-1"></span>\*Modem cables, battery packs, and power cords vary in appearance by region and country.

# <span id="page-20-0"></span>**Labels**

The labels affixed to the computer provide information you may need when you troubleshoot system problems or travel internationally with the computer.

- <span id="page-20-6"></span>Service tag—Provides the product name, product number  $(P/N)$ , and serial number  $(S/N)$  of your computer. Have this information available when you contact Customer Care. The service tag label is affixed to the bottom of the computer.
- <span id="page-20-3"></span>■ Microsoft Certificate of Authenticity—Contains the Microsoft Windows Product Key. You may need the Product Key to update or troubleshoot the operating system. This certificate is affixed to the bottom of the computer.
- <span id="page-20-5"></span><span id="page-20-1"></span>■ Regulatory label—Provides regulatory information about the computer. The regulatory label is affixed to the bottom of the computer.
- <span id="page-20-4"></span>Modem approval label—Provides regulatory information about the modem and lists the agency approval markings required by some of the countries in which the modem has been approved for use. You may need this information when traveling internationally. The modem approval label is affixed to the bottom of the computer.
- <span id="page-20-7"></span><span id="page-20-2"></span>■ Wireless certification labels—Provides information about optional wireless devices and the approval markings on some of the countries in which the devices have been approved for use. An optional device may be a wireless local area network (WLAN) device or an optional Bluetooth® device. If your computer model includes one or more wireless devices, one certification label is included with your computer. You may need this information when traveling internationally. Wireless certification labels are affixed to the bottom of the computer.

EDITOR'S NOTE: Do I need to rework the above bullet to add the WWAN label location, which will be located on the inside of the battery compartment (per Dean Dutterer)?

# **2**

# <span id="page-22-4"></span>**Specifications**

<span id="page-22-1"></span><span id="page-22-0"></span>The following sections provide information on the operating environment specifications and power specifications of the computer.

### <span id="page-22-2"></span>**Operating Environment**

The operating environment information in the following table may be helpful if you plan to use or transport the computer in extreme environments.

<span id="page-22-6"></span><span id="page-22-5"></span><span id="page-22-3"></span>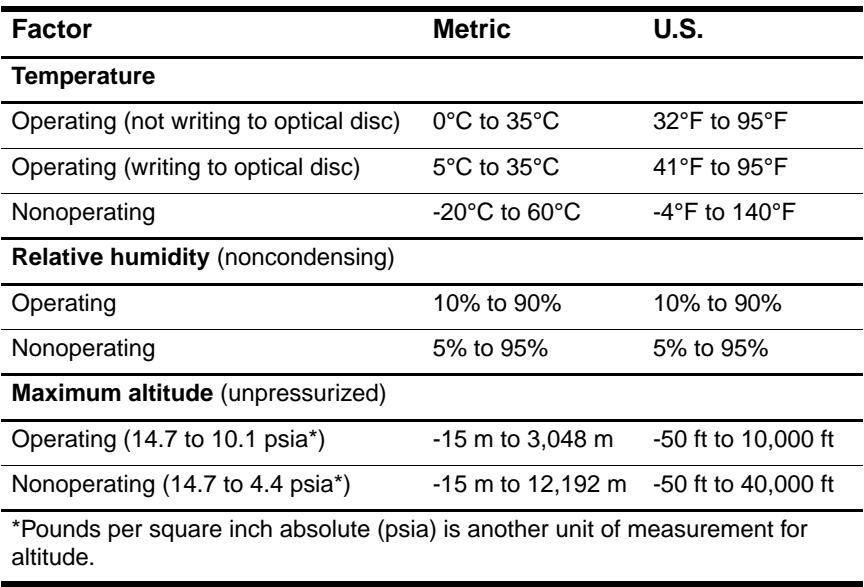

# <span id="page-23-0"></span>**Rated Input Power**

<span id="page-23-2"></span><span id="page-23-1"></span>The power information in this section may be helpful if you plan to travel internationally with the computer.

The computer operates on DC power, which can be supplied by an AC or a DC power source. Although the computer can be powered from a stand-alone DC power source, it is strongly recommended that the computer be powered only with an AC adapter or a DC power cord supplied by or approved for an HP computer.

The computer is capable of accepting DC power within the following specifications.

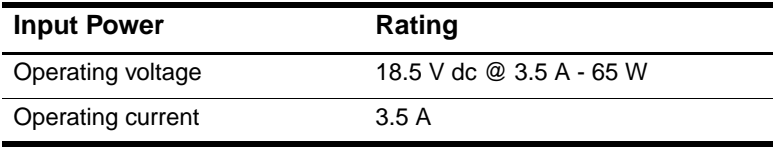

This product is designed for IT power systems in Norway with phase-to-phase voltage not exceeding 240 V rms.

# **Index**

<span id="page-24-0"></span>1394 port [1–12](#page-13-1) 6-in-1 Digital Media Slot light [1–9](#page-10-1) 6-in-1 Digital Media Slot, location [1–9](#page-10-2)

### **A**

AC adapter, identifying [1–18](#page-19-1) altitude specifications [2–21](#page-22-3) antennae [1–16](#page-17-1), [1–17](#page-18-1) applications key, Windows  $1 - 7$ audio-in (microphone) jack [1–11](#page-12-1) audio-out (headphone) jack  $1 - 11$ 

### **B**

battery bay  $1-14$ ,  $1-19$ battery light, identifying [1–3](#page-4-0) battery pack release latch [1–14](#page-15-1) battery pack, identifying [1–18](#page-19-2) bays battery [1–14,](#page-15-0) [1–19](#page-20-1) hard drive [1–14](#page-15-2) Bluetooth label [1–19](#page-20-2) buttons Info Center [1–6](#page-7-0) mute [1–6](#page-7-1)

optical drive [1–11](#page-12-3) PC Card slot eject [1–13](#page-14-1) power [1–5](#page-6-1) Presentation mode [1–6](#page-7-2) TouchPad [1–4](#page-5-1) volume [1–6](#page-7-3) wireless [1–6](#page-7-4)

### **C**

cables modem [1–12](#page-13-2) network [1–12](#page-13-2) RJ-11 (modem) [1–18](#page-19-3) USB [1–11,](#page-12-4) [1–12](#page-13-3) caps lock light [1–3](#page-4-1) Certificate of Authenticity label [1–19](#page-20-3) compartments expansion memory module [1–14](#page-15-3) compartments, Mini PCI [1–14](#page-15-4) components bottom [1–13](#page-14-2) front [1–9](#page-10-3) left-side [1–12](#page-13-4) rear [1–10](#page-11-1) right-side [1–11](#page-12-5) top  $1-2$ 

connectors docking [1–14](#page-15-5) power [1–10](#page-11-2) travel battery [1–14](#page-15-6) cord, power, identifying [1–18](#page-19-4)

### **D**

digital cards [1–9](#page-10-4) display release latch [1–9](#page-10-5) display switch, identifying [1–5](#page-6-2) docking connector [1–14](#page-15-5) drives, optical [1–11](#page-12-6)

### **E**

eject button, PC Card slot [1–13](#page-14-1) environmental specifications  $2 - 21$ exhaust vents  $1-12$ ,  $1-15$ external monitor port [1–12](#page-13-6)

### **F**

**fn** key [1–7](#page-8-2) function keys [1–8](#page-9-1)

### **H**

hard drive bay, identifying [1–14](#page-15-2) headphone (audio-out) jack [1–11](#page-12-2) hotkey commands initiate standby [1–8](#page-9-2) hotkeys, Quick Reference [1–8](#page-9-2) humidity specifications [2–21](#page-22-5)

### **I**

IDE drive light [1–3](#page-4-2) IEEE 1394 port [1–12](#page-13-1) Info Center button [1–6](#page-7-0) infrared port [1–9](#page-10-6)

### **J**

jacks audio-in (microphone) [1–11](#page-12-1) audio-out (headphone) [1–11](#page-12-2) RJ-11 (modem) [1–12](#page-13-7) RJ-45 (network) [1–12](#page-13-2) S-Video-out [1–10](#page-11-3)

#### **K**

keypad keys [1–8](#page-9-3) keys **esc** [1–7](#page-8-3)  $f_n$  [1–7](#page-8-2) function [1–8](#page-9-1) keypad [1–8](#page-9-3) Windows applications [1–7](#page-8-1) Windows logo [1–7](#page-8-4)

### **L**

labels Microsoft Certificate of Authenticity [1–19](#page-20-3) modem approval [1–19](#page-20-4) regulatory [1–19](#page-20-5) service tag [1–19](#page-20-6) wireless certification [1–19](#page-20-7) WLAN [1–19](#page-20-7) latches battery pack release [1–14](#page-15-1) display release [1–9](#page-10-5) lights 6-in-1 Digital Media Slot [1–9](#page-10-1)

DRAFT Revised: 8/15/05 **File: 396323-001IX.fm PN: HP-396323-001**

battery [1–3](#page-4-0) caps lock [1–3](#page-4-1) IDE drive [1–3](#page-4-2) mute [1–3](#page-4-3) num lock [1–3](#page-4-4) power [1–2](#page-3-3) wireless [1–2](#page-3-4) lock, security cable [1–10](#page-11-4)

#### **M**

memory module compartment, expansion [1–14](#page-15-7) Memory Stick [1–9](#page-10-7) Memory Stick Pro [1–9](#page-10-8) microphone (audio-in) jack  $1 - 11$ Microsoft Certificate of Authenticity label [1–19](#page-20-3) Mini PCI compartment [1–14](#page-15-4) modem approval label [1–19](#page-20-4) modem cable [1–12](#page-13-2) monitor port, external [1–12](#page-13-6) MultiMediaCard [1–9](#page-10-9) mute button [1–6](#page-7-1) mute light [1–3](#page-4-3)

### **N**

network (RJ-45) jack  $1-12$ network cable [1–12](#page-13-2) num lock light [1–3](#page-4-4)

### **O**

operating environment specifications [2–21](#page-22-4) operating system Microsoft Certificate of Authenticity label [1–19](#page-20-3)

Product Key [1–19](#page-20-3) optical drive button [1–11](#page-12-3) optical drive, identifying [1–11](#page-12-6) optional power adapter [1–10](#page-11-5)

### **P**

parallel port [1–10](#page-11-6) PC Card slot [1–13](#page-14-3) PC Card slot eject button [1–13](#page-14-1) ports 1394 [1–12](#page-13-1) external monitor [1–12](#page-13-6) infrared [1–9](#page-10-6) parallel [1–10](#page-11-6) serial [1–11](#page-12-7) USB [1–11,](#page-12-8) [1–12](#page-13-8) power button [1–5](#page-6-1) power connector [1–10](#page-11-2) power cord [1–18](#page-19-4) power light [1–2](#page-3-3) Presentation mode button [1–6](#page-7-2) Product Key [1–19](#page-20-3) product name and number, computer [1–19](#page-20-6)

### **R**

rated input power specifications [2–22](#page-23-1) regulatory information modem approval label [1–19](#page-20-4) regulatory label [1–19](#page-20-5) wireless certification labels [1–19](#page-20-7) release latch battery pack [1–14](#page-15-1) display [1–9](#page-10-5)

RJ-11 (modem) cable [1–18](#page-19-3) RJ-11 (modem) jack [1–12](#page-13-7) RJ-45 (network) jack [1–12](#page-13-2)

### **S**

scrolling regions, TouchPad [1–4](#page-5-2) Secure Digital (SD) Memory Card [1–9](#page-10-10) security cable slot [1–10](#page-11-4) serial number, computer [1–19](#page-20-6) serial port [1–11](#page-12-7) service tag [1–19](#page-20-6) slots 6-in-1 Digital Media [1–9](#page-10-2) memory [1–14](#page-15-8) PC Card [1–13](#page-14-3) security cable [1–10](#page-11-4) SmartMedia (SM) card [1–9](#page-10-11) speakers [1–9](#page-10-12) specifications operating environment [2–21](#page-22-4) rated input power [2–22](#page-23-1) S-Video-out jack [1–10](#page-11-3) switches display [1–5](#page-6-2) identifying [1–5](#page-6-2)

### **T**

temperature specifications  $2 - 21$ TouchPad [1–4](#page-5-3) travel battery connector [1–14](#page-15-6) traveling with computer environmental specifications [2–22](#page-23-2)

modem approval label [1–19](#page-20-4) wireless certification labels [1–19](#page-20-7)

### **U**

USB cable [1–11](#page-12-9), [1–12](#page-13-9) USB ports, identifying [1–11,](#page-12-8)  $1 - 12$ 

### **V**

vents, exhaust [1–12](#page-13-5), [1–15](#page-16-1) volume buttons [1–6](#page-7-3)

#### **W**

Windows applications key [1–7](#page-8-1) Windows logo key [1–7](#page-8-4) wireless antennae [1–16,](#page-17-1) [1–17](#page-18-1) wireless button [1–6](#page-7-4) wireless certification label [1–19](#page-20-7) wireless light [1–2](#page-3-4) WLAN label [1–19](#page-20-7)

### **X**

xD-Picture Card [1–9](#page-10-4)

© Copyright 2005 Hewlett-Packard Development Company, L.P.

Microsoft and Windows are U.S. registered trademarks of Microsoft Corporation. SD Logo is a trademark of its proprietor. Bluetooth is a trademark owned by its proprietor and used by Hewlett-Packard Company under license.

The information contained herein is subject to change without notice. The only warranties for HP products and services are set forth in the express warranty statements accompanying such products and services. Nothing herein should be construed as constituting an additional warranty. HP shall not be liable for technical or editorial errors or omissions contained herein.

Notebook Tour First Edition December 2005 Document Part Number: 396323-001